# **11. AUDIO FRECUENCIA MAGNETOTELÚRICAS DE ORIGEN CONTROLADO**

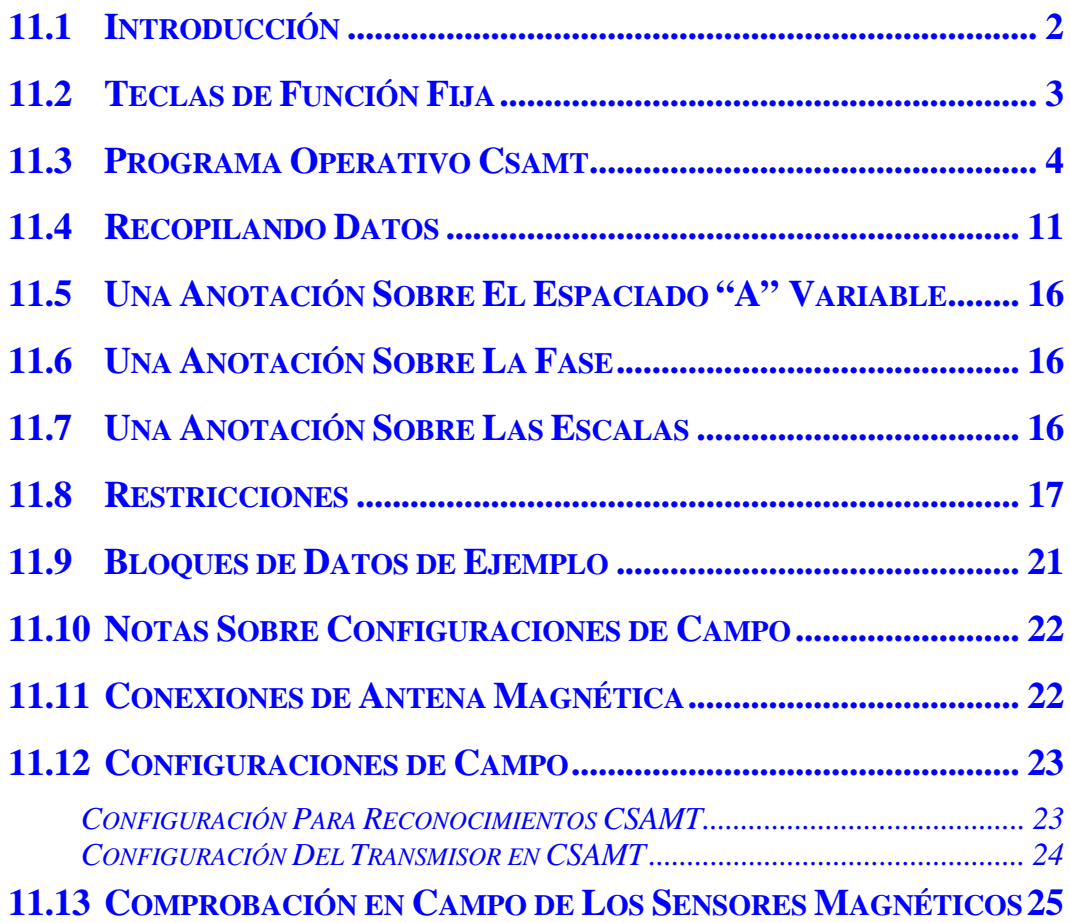

## **11.1 INTRODUCCIÓN**

Las Audio-frecuencias Magneto telúricas de origen controlado o CSAMT es programa electromagnético (EM) en dominio de frecuencia intensificada que usa o emplea apilamiento y promedio sincronizado de datos y los métodos de integración de Fourier para mejorar relación de señal-ruido.

El rango de frecuencia standard del programa CSAMT es de 0.015625 (1/64) hasta 8192 Hz.

Con este método se utilizan tanto medidas del campo eléctrico (Ex, Ey, Ez) como del magnético (Hx, Hy, Hz). Un amortiguador "buffer" de calibración es suministrado para las calibraciones de la antena magnética y es etiquetado como **Antenna Cal** en el área de calibración del buffer. El Buffer de calibración standard del sistema es etiquetado como "**Freq Domain Cal" (Calibración del Dominio de Frecuencia)**.

El programa tiene un filtro telúrico digital al cual llamamos de promedio de movimiento o de movimiento promediado o filtro MAV, para el rechazo de bajas frecuencias telúricas. Este filtro es instalado para frecuencias desde 0.015625 (1/64) hasta 1.0 Hz.

Este manual está escrito en forma genérica para 16 canales. Si su receptor tiene menos de 16 canales, solamente la información para el número de canales contenidos será visualizada.

Vaya a la *Sección 6* para información concerniente a calibración, sincronización y operación genérica de todos los programas.

Vaya al final de este *Manual del Programa CSAMT* para sugerencias sobre como conectar el receptor para mediciones de campo.

# **11.2 TECLAS DE FUNCIÓN FIJA**

Una de las diferencias entre el GDP-32<sup>II</sup> y su predecesor, el GDP-32, es la adición de seis teclas de

F1 función fijas, localizadas por debajo de seis teclas de función programable  $\left(\begin{array}{c} \bullet \bullet \\ \bullet \end{array}\right)$  hasta

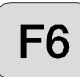

) situadas en el borde inferior del LCD.

Estas teclas son activadas como los menús anteriores y son nombradas como sigue, de izquierda a derecha:

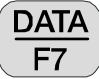

 Al presionar esta tecla usted en la memoria cache de datos de campo y puede revisar los datos, escapar de vuelta a otros menús para iniciar, revisar otros datos de la cache, o enviar datos a un PC desde los datos cache. Ver *Sección 7 - DATA* para más detalles.

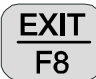

Sale de la rutina de toma de datos para volver al menú principal, para la selección

de otros programas al presionar  $\begin{bmatrix} F2 \end{bmatrix}$ . Cuando se está saliendo del programa en este punto, el

menú principal visualizará **Back** sobre la tecla de función **F2** para permitir el regreso al programa **CSAMT**, si se desea.

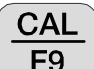

F<sub>9</sub> Presione esta tecla para introducir la calibración y la comprobación del sistema. Ver *Sección 6.1 - Calibración*, para más detalles.

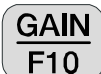

 Presione esta tecla para introducir el establecimiento de ganancia manual o automático y el menú de anulación del SP.

*NOTA: El programa CSAMT no conecta automáticamente el estado de ganancia (***G0***) final o front-end. Para obtener mejores resultados en medios de señal débil conecte el receptor para utilizar* **G0***. El receptor lo hará automáticamente si la opción 7 del programa GANANCIA es utilizado.* 

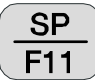

 Presionando esta tecla se anulará automáticamente cualquier potencial espontáneo SP o ruidos amplificados de los equipos de cualquier canal que este conectado

**CRES** F12

 Presione esta tecla para medir la resistencia de contacto o la resistencia de salida de antena. Ver *GDP, Sección 6.3 - Midiendo La Resistencia de Contacto* para más detalles.

# **11.3 PROGRAMA OPERATIVO CSAMT**

#### **MENÚ 1:**

En todas las siguientes descripciones del menú, los **campos en negrita** en los recuadros, son los parámetros que pueden ser cambiados por el operador.

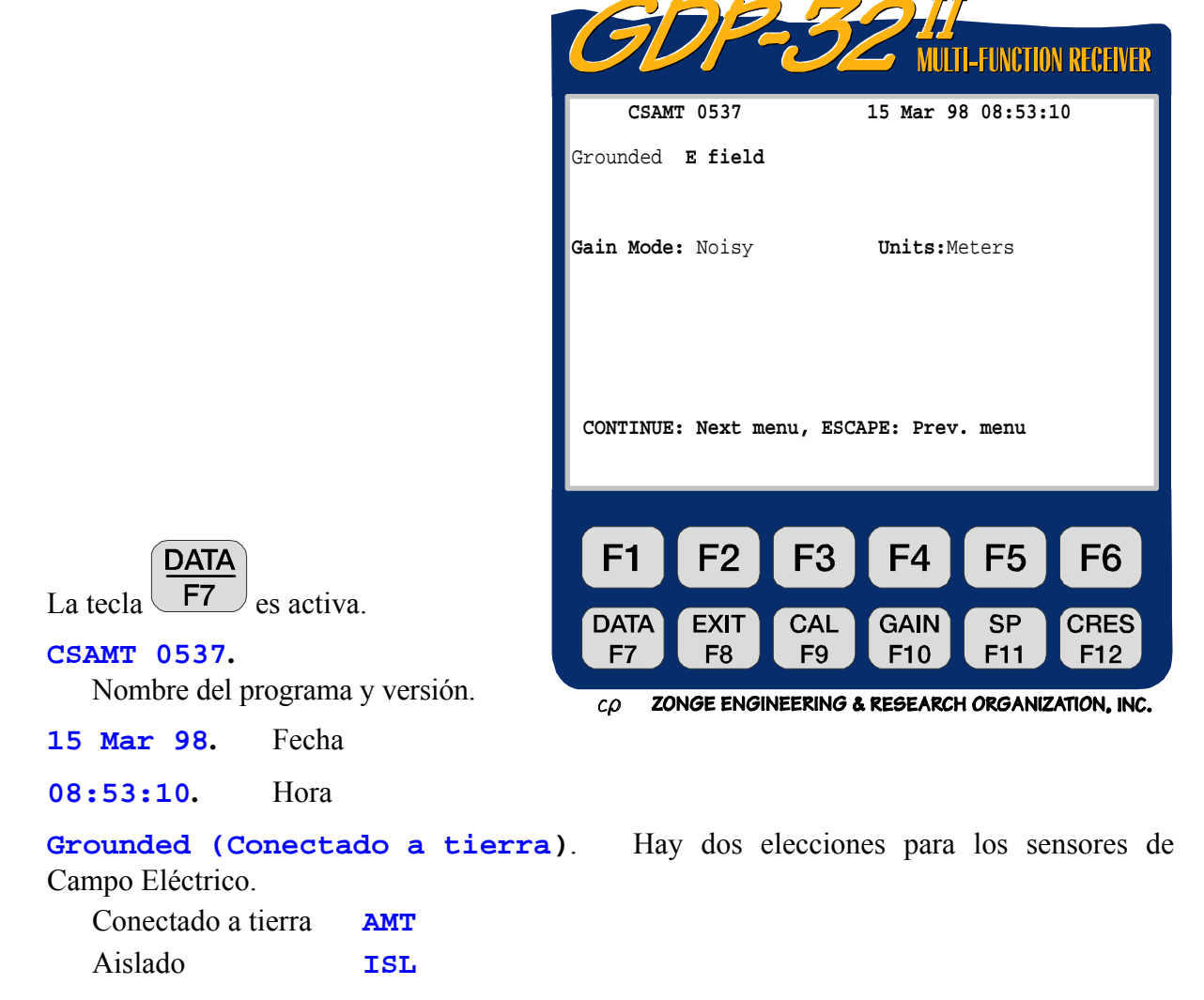

La configuración **Grounded** es la opción estándar, mientras que la configuración aislada está incluida en este programa como una herramienta de investigación. Nuestra testificación de datos de campo, indica que las magnitudes del Campo –E medidas con un dipolo aislado son la mitad de los valores medidos con un dipolo conectado a tierra.

Cuando la opción dipolo aislado es seleccionada, los valores del Campo –E son multiplicados por un factor de dos para hacer que las resistividades sean idénticas con ambos métodos.

**Gain Mode (Modo de Ganancia).** The default mode is **"Noisy" (Ruidoso)**, lo que limita las ganancias para obtener un voltaje máximo de 1.0 volts, dejando suficiente rango de voltaje para admitir el SP y los picos de ruido aleatorio. La otra opción es **"Standard" (Estandard)**, la cual ajusta las ganancias a un voltaje máximo de 3.0 volts. Ver *Sección 6*.

**Units (Unidades).** El operador puede seleccionar metros o pies. El defecto es metros.

### **MENÚ 2:**

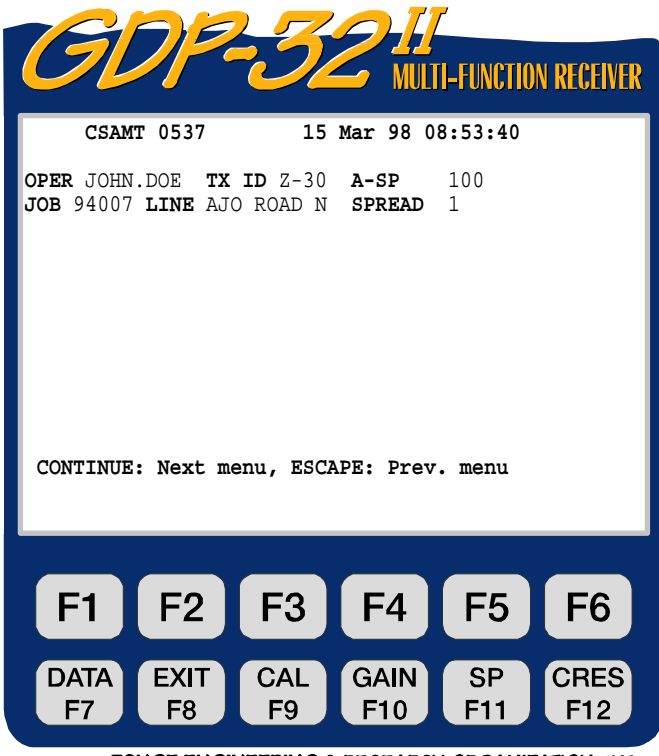

ZONGE ENGINEERING & RESEARCH ORGANIZATION, INC.  $c\rho$ 

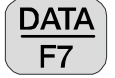

La tecla  $F<sup>7</sup>$  es activa:

- **OPER.** Identificación definida por el usuario. Permite teclas Alfanuméricas.
- **TX ID.** Identificación definida por el usuario. Permite teclas Alfanuméricas.
- **A-SP.** Tamaño del dipolo en metros (espaciado-a) del Campo –E. Los dipolos del Campo –E pueden ser de diferentes tamaños. Ver *Menú 3* debajo.
- **JOB.** Identificación definida por el usuario. Permite teclas Alfanuméricas.
- **LINE.** Dos campos disponibles: **xxxxxxxx** define el número de línea y los designadores **N, E, S, W, NE, SE, SW, NW** están disponibles al utilizar las teclas: Home **SELECT UP** y **SELECT DN** End . Permite teclas Alfanuméricas para el campo de número de línea.
- **SPREAD.** Identificación definida por el usuario, una subdivisión (apertura) del designador de **LINE** anterior. Permite teclas Alfanuméricas.

### **MENÚ 3:**

El siguiente ejemplo es para una configuración de vector único con dos campos Eléctricos (Efields) y tres magnéticos (H-Fields).

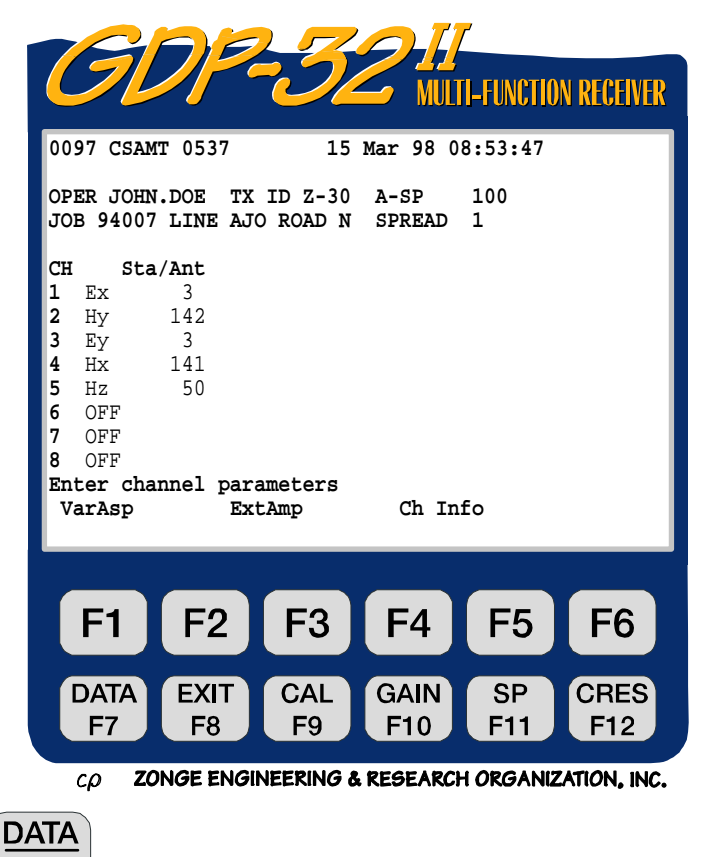

La tecla de función  $F<sup>7</sup>$  es activa.

**CH.** Cualquier designador de canal diferente de **OFF** pondrá el canal en **ON**.

**Ex, Ey, Ez** - Designadores de campo eléctrico

**Hx, Hy, Hz** - Designadores de campo magnético.

*NOTA: Para computar la resistividad Cagniard desde los campos E y H, el programa une pares ortogonales de campos. Para este ejemplo los canales 1 y 2 se utilizarán para calcular RHOxy y los canales 3 y 4 se utilizarán para calcular RHOyx. Los datos para Hz son adquiridos y puestos dentro de los datos cache sin que se hayan realizado ningún tipo de cálculos previos sobre sus valores, ni sin que realice los traslados provenientes de las calibraciones.* 

**Sta/Ant.** Campo de utilización dual:

- 1. Designador del campo –H: Identifica la antena del campo magnético utilizada para ese canal. El número en este campo debe tener un número de enlace exacto en la memoria cache de calibración de la antena.
- 2. Designador campor –E: Identifica el número de posición para medidas múltiples del campo –E.

#### **Datos de Antena**

- **NNNC NNN** es el designador de antena o número de serie. **C** es el número de canal o tipo de antena. Por ejemplo:
	- **141** ANT/2 de dos canales, número de serie 14, utilizando canal 1 de dos canales
	- **142** ANT/2 de dos canales, número de serie 14, utilizando canal 2 de dos canales
	- **50** ANT/1 de canal único, número de serie 5. 0 indica canal único
	- **500** ANT/1 de canal único, número de serie 50
	- **189** TEM/3 de canal único, número de serie 18
	- **144** Antena MT/AMT, número de serie 14

Note que el designador de antena del campo –H es reproducido por un espacio a la derecha cuando comparo con los designadores del campo –E. Esto se ha hecho para diferenciar fácilmente entre los dos tipos de números. Cuando el campo STA se utiliza con los designadores del campo –E, el valor no es utilizado en ninguno de los cálculos. Sin embargo utilizamos este campo para indicar el número de posición para medidas múltiples del campo –E. Ver *Sección 11.7 - Restricciónes* para más información.

En este punto, presionando las teclas de función programable en el menú 3 ocurrirá lo siguiente:

**VarAsp.** Presionando **F1** pondrá el operador el espaciado de la variable A de la rutina de entrada como se puede observar abajo. The default A-spacings are set to the values entered in Menu 2 (100 meters):

## **MENÚ 3A**

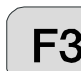

**ExtAmp.** Al presionar  $\begin{bmatrix} F3 \end{bmatrix}$  se permite la entrada de las ganancias del pre-amplificador así como de la caja de Modificación o Condicionamiento de la Señal (Signal Conditioning) SC-8. En este ejemplo hemos establecido todos los canales de los campos E y H en ganancia 1.

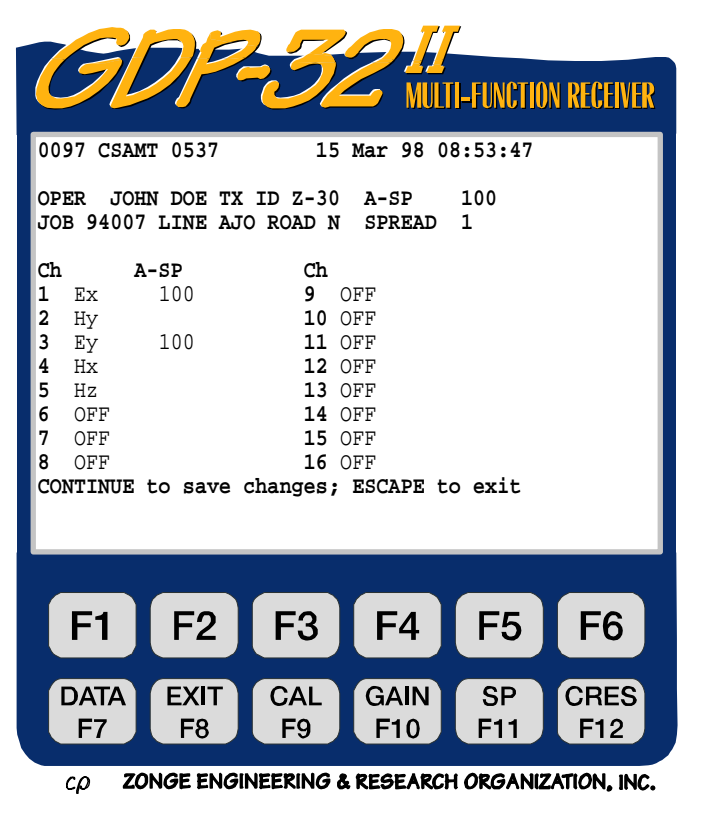

## **MENÚ 3B**

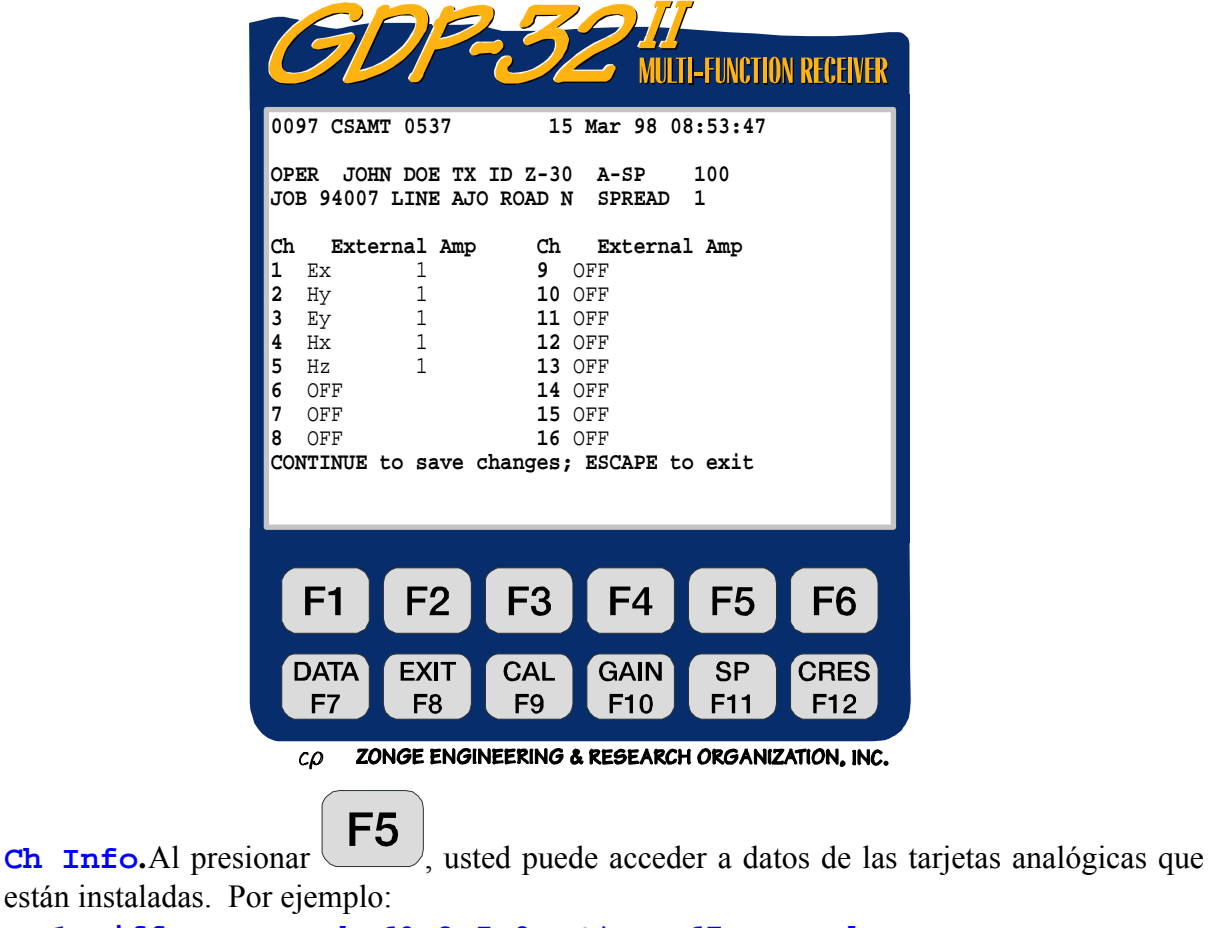

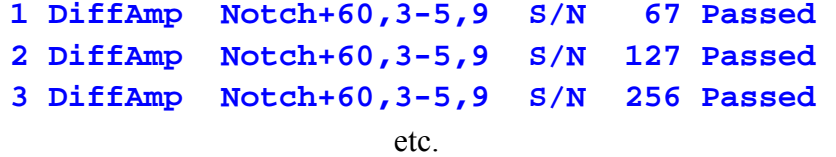

Aquí **DiffAmp** indica que la entrada de la tarjeta enchufada es un amplificador diferencial, la línea de alimentación del filtro de paso de banda es un filtro de 60/180/300/540 Hz, (el "+" indica una modificación del nivel), los tres números de serie del tablero son 67, 127 y 256.

Note que un número (**0097**) es visible antes del designador del programa (**CSAMT 0537**). Este número es la etiqueta del último bloque de datos escrito en la memoria de datos cache. La próxima vez que un bloque de datos sea escrito en la memoria cache, será numerado como (**0098**).

#### **MENÚ 4:**

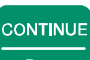

Una vez presionado **Enter después de que los parámetros han sido establecidos en el menú 3,** la siguiente pantalla será visualizada. Esta es una combinación de los menús 3 y 4.

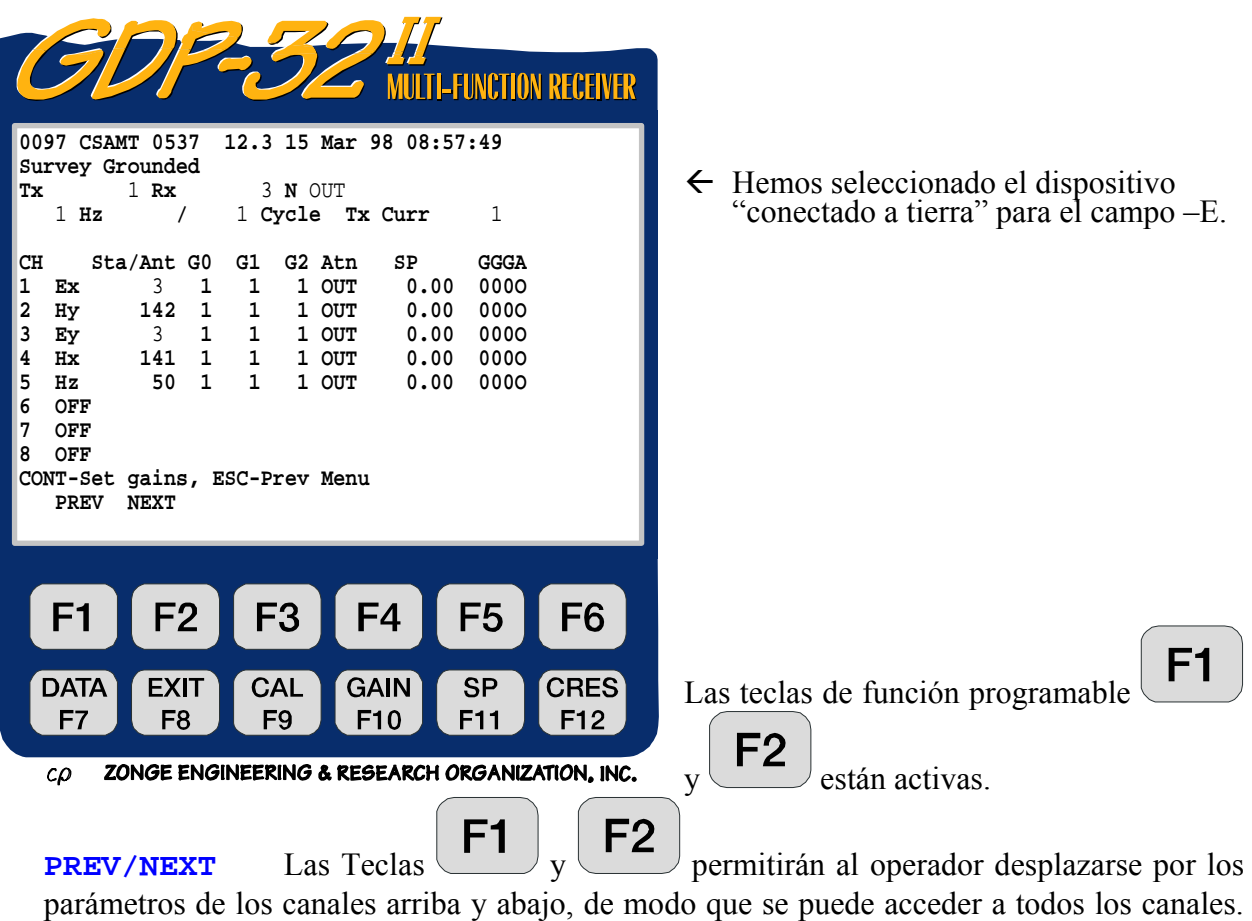

Estas etiquetas no serán visualizadas si el receptor tiene 8 canales o menos.

**DATA SP** EXIT **CAL GAIN CRES** Todas las teclas de función son activas: **F7 , F8 , F9 , F10 F11 F12** 

**Tx.** Designador del transmisor. Normalmente sólo cambio cuando usted tenga más de una localización el transmisor por línea o medición. El campo para designación del Transmisor es ±**NNNNNNN**.

**Rx.** Localización del receptor. Para mediciones múltiples del del campo –E, normalmente se coloca Rx en la localización de la estación en la cual el receptor está situado. En este ejemplo, estamos sólo ocupando una única estación, por lo que el número de la estación (**Sta**) y **Rx** son la misma. El campo para designación Rx es **±NNNNNNN**.

**N.** Selector del filtro de paso de banda a la línea de alimentación. Usted tiene varias posibles elecciones aquí, dependiendo de la configuración de su receptor. Para este ejemplo tenemos dos opciones:

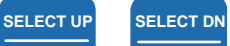

 $U$ se

o para cambiar.

**OUT** - Todos los filtros de paso de banda desviados o desconectados.

- **60** Los filtros de paso de banda de 60 y 180 Hz conectados.
- **60,5** Los filtros de paso de banda de 60, 180, 300 y 540 Hz conectados

Otras selecciones estándar son:

- **50** Los filtros de paso de banda de 50 y 150 Hz conectados
- **50,5** Los filtros de paso de banda de 50, 150, 250 y 450 Hz conectados
- **50/60** Los filtros de paso de banda de 50, 150, 60 y 180 Hz conectados

Hz. Selección de frecuencia. Utilice Home o **SELECT UP SELECT DN**  $\Box$  para cambiar.

**Cycle (Ciclo).** Especificar el número de ciclos para promediar. Incrementos en

**SELECT UP SELECT DN**

pasos binarios desde 1 hasta 16,384. Utilice  $\sigma$ para cambiar. Mientras que el sistema adquiere datos, el contador de ciclos será actualizado en tiempo real a la izquierda del número introducido por el operador.

**Tx Curr.** Intensidad de la corriente del transmisor en amperios.

**Sta/Ant.** El campo de la Estación (**Sta**) (número de estación para campos-E individuales, puede ser cambiada en el menú 4, pero los números de **Ant**(ena) son accesibles sólo en el menú 3. El cursor saltará sobre cualquiera de los canales etiquetados con un designador del campo – H.

*NOTA: Nuestros programas de procesado de datos estándar, ubican primero el número de posición, segundo el Rx y tercero el Tx. Para asegurar un apropiad cálculo en el procesado de datos, el operador debe asegurarse que los números de posición son introducidos apropiadamente.* 

**G0, G1, G2.** Estados de ganancias 0, 1, y 2 (en potencias de 2). En este ejemplo todos los estados de ganancias son ajustados ajustar a uno las ganancias por defecto. Una vez

**CONTINUE** 

presionando Enter , el programa automáticamente ajustará las ganancias y la anulación o compensación del SP si el modo de ganancia automático ha sido seleccionado como se señala por el mensaje de la parte inferior de la pantalla: **CONT-Set gains, ESCAPE-Prev menu**. (Este es el modo por defecto).

**Atn.** El atenuador esta desviado (conectado en **OUT**). La otra opción es **IN**.

**SP.** Autopotencial, Potencial espontáneo o compensación en milivoltios. Inicialmente

CONTINUE

ajustado en 0.00. Será ajustado al valor actual o real una vez presionado

**GGGA.** Ajustes de ganancias para estados 0, 1 y 2 (en potencias de 2). El ajuste del atenuador es **A**, **I** para **IN**, o **O** para **OUT**.

*NOTA: Algunos valores son registrados en la memoria del ordenador hasta que usted salga de*  **PREV FIELD NEXT FIELD CONTINUE** 

*parámetros de campo al presionar* Pg Up *,* Pg Dn *, o* Enter *. Las excepciones a esta regla son los campos de las Hz (frecuencias) y de los filtros de paso de banda a la línea de alimentación. Siempre que usted cambie la frecuencia será automáticamente cambiada a través de la tarjeta de medida de tiempo. Sin embargo, el filtro anti-alias no se cambia hasta el momento previo a la adquisición de* 

# **CONTINUE**

*datos. Una vez presionado* Enter *para recopilar datos o ajustar ganancias, el ordenador ajustará automáticamente el filtro anti-alias como se define en las tablas de búsqueda internas.* 

Note también que el voltaje de la batería (12.3) ha sido ahora insertado entre el número de versión del programa y la fecha.

## **11.4 RECOPILANDO DATOS**

# CONTINUE

Una vez presionado **Enter después de que los parámetros han sido ajustados en el menú 4, la** siguiente visualización de la pantalla es un ejemplo de lo que usted verá con una señal conectada desde los canales 1 al 5. El voltaje de la batería es medido y el convertidor A/D es calibrado automáticamente antes de cada ciclo de medida.

Para este ejemplo hemos ajustado la frecuencia de 1 Hz y el número de ciclos para adquirir hasta 4. El origen o fuente de la señal es un transmisor laboratorio LDT/10 con una red RC como carga.

El programa primero ajustará las ganancias, anulará el autopotencial SP automáticamente, calibrará los convertidores A/D, y luego comenzará a recopilar datos. Dado que estamos operando en el modo de ganancia por defecto "ruidoso" (noisy), todas las ganancias necesarias se pondrán primero dentro de G2. (Ver *Sección 6 - Ajuste de Ganancias*, para información adicional). Si

**STOP AVG** 

usted quiere parar entre ajuste de ganancia y recopilación de datos, pulse: **E**scape

El programa adquirirá cuatro ciclos de datos para todos los canales conectados (a menos que la STOP AVG

tecla **Escape** sea presionada antes de ser completado) y los resultados parecerán similares a los siguientes, visualizados en tiempo real (mientras que los datos están siendo adquiridos).

|                                                                                                    |                                               |                                                               | <b>MULTI-FUNCTION RECEIVER</b>                      |                    |
|----------------------------------------------------------------------------------------------------|-----------------------------------------------|---------------------------------------------------------------|-----------------------------------------------------|--------------------|
| 0097 CSAMT 0537<br>Survey Grounded<br>1 Rx<br>Тx<br>$1$ Hz<br>1/                                                                                                    | 3 N OUT                                       | 12.3 15 Mar 98 09:05:10<br>4 Cycles Tx Curr                   | $\mathbf{1}$                                        |                    |
| CH<br>Sta/Ant<br>1<br>3<br>Ex<br>2<br>142<br>Hy<br>3<br>3<br>Ey<br>4<br>141<br>Hx<br>5<br>50<br>Hz.<br>6<br>OFF<br>7<br>OFF<br>8<br>OFF<br>Taking data<br>PREV<br><b>NEXT</b> | <b>SEM</b><br>.13<br>.10<br>.11<br>.12<br>.11 | φ<br>$-581.2$<br>$-581.9$<br>$-583.2$<br>$-582.5$<br>$-582.0$ | <b>GGGA</b><br>0050<br>0050<br>0050<br>0050<br>0050 |                    |
| F <sub>2</sub><br>F <sub>1</sub>                                                                                                    | F <sub>3</sub>                                | F <sub>4</sub>                                                | F <sub>5</sub>                                      | F <sub>6</sub>     |
| DATA<br>EXIT<br>F7<br>F8                                                                                                    | <b>CAL</b><br>F9                              | GAIN<br>F <sub>10</sub>                                       | SP<br>F11                                           | <b>CRES</b><br>F12 |

ZONGE ENGINEERING & RESEARCH ORGANIZATION, INC.  $\mathcal{L}\mathcal{D}$ 

**SEM.** Error estándar medio o de la media, en milirradianes, calculado después de cada ciclo, o conjunto de ciclos, basados en la fase promediada.

φ **.** Promedio de la Fase en miliradianes sin las calibraciones de la máquina trasladadas.

STOP AVG

Después de que el número de ciclos haya sido adquirido (o **Escape de haya** sido presionado), la visualización final será una de las siguientes:

#### **Visualización "A"**

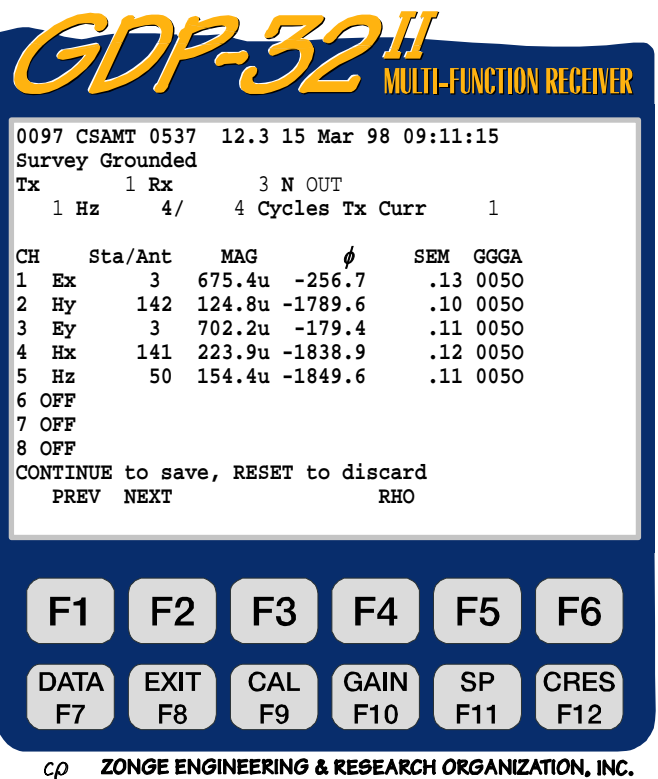

- **MAG.** La magnitud decalibrada (sin calibrar) en Volts, para cada campo –E o en Kilogammas para cada componente del campo – H medido.
	- φ **.** La fase decalibrada (sin calibrar) de cada componente medido de los campos E o H.

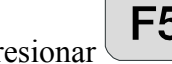

Al presionar  $\begin{bmatrix} \mathsf{F5} \\ \mathsf{0} \end{bmatrix}$  (bajo la etiqueta **RHO**), lo siguiente es visualizado:

**Visualización "B"** 

| <b>MULTI-FUNCTION RECEIVER</b>                                                                                                    |
|----------------------------------------------------------------------------------------------------|
| 0097 CSAMT 0537<br>12.3 15 Mar 98 09:11:15<br>Survey Grounded<br>3 N OUT<br>1 Rx<br>Tx<br>$1$ Hz $4/$<br>4 Cycles Tx Curr<br>1                                                                                                    |
| Sta/Ant rho<br>$E\phi - H\phi$<br>CH<br>SEM GGGA<br>75.7<br>1532.9<br>.13 0050<br>1<br>$\overline{\mathbf{3}}$<br>Ex<br>$\mathbf{2}$<br>142<br>.10 0050<br>Hy<br>3<br>$\overline{\mathbf{3}}$<br>82.2 1659.5<br>Ey<br>.11 0050<br>4<br>141<br>Hx<br>.12 0050<br>5<br>50 154.4u -1849.6<br>.11 0050<br>Hz<br>6<br>OFF<br>7<br>OFF<br>8<br>OFF<br>CONTINUE to save, RESET to discard<br>PREV<br><b>NEXT</b><br><b>MAG</b> |
| F <sub>3</sub><br>F2<br>F <sub>4</sub><br>F <sub>5</sub><br>F <sub>6</sub><br>F <sub>1</sub>                                                                                                    |
| <b>CRES</b><br><b>CAL</b><br><b>SP</b><br><b>DATA</b><br>EXIT<br><b>GAIN</b><br>F8<br>F7<br>F9<br>F11<br>F <sub>12</sub><br>F <sub>10</sub><br>ZONGE ENGINEEPING & PEGEAPCH OPGANIZATION INC<br>$\sim$                                                                                                    |

**rho.** Esta columna visualiza la resistividad aparente en metros-ohm para cada canal definido como un canal del campo –E (Ex, Ey) que tiene un canal del campo H con enlace ortogonal (Hy, Hx). Si los campos E o H son medidos en un canal particular no tienen un componente ortogonal correspondiente (como Hz o Ex sin un correspondiente Hy) el valor visualizado será la magnitud de señal recibida en Volts, con la magnitud de las calibraciones presentes en el fichero *Freq Domain Cal* trasladada. Para canales definidos como entradas del campo-H, (Hx, Hy, Hz) la magnitud de las calibraciones de la antena existentes en el fichero *Antena Cal* son también trasladadas.

**E**φ**-H**φ**.** Esta columna muestra la diferencia de fase en milirradianes para cada canal definido como un canal del campo-E (Ex, Ey) que tiene una conexión ortogonal con un canal del campo- H (Hy, Hx). Si los campos E o H que están siendo medidos en un canal particular no tienen un componente ortogonal correspondiente (como Hz o Ex sin un correspondiente Hy) el valor visualizado será la fase de la señal recibida en milirradianes con las calibraciones de fase presentes en el fichero *Freq Domain Cal* trasladadas. Para canales definidos como entradas del campo-H, (Hx, Hy, Hz) la magnitud de las calibraciones de la antena existentes en el fichero *Antena Cal* son también trasladadas.

F<sub>5</sub> Al presionar otra vez (ahora bajo la etiqueta **MAG**) el operador re-llamará a la a **Visualización A**. En cualquier posición en que la visualización sea abandonada, quedará en esa posición para la adquisición de datos subsecuentes, hasta que sea cambiada de nuevo por el operador.

*NOTA: El formato de datos se cambia cuando los datos son colocados en el fichero de datos cache. Para obtener las fases E-H para medidas en las cuales se utilizan más de un campo E para cada campo H, usted automáticamente debe substraer la fase del campo H de la fase del campo E apropiada. (Esto se hace automáticamente en nuestro software procesador de datos). Las resistividades aparentes son calculadas y guardadas en las líneas del campo –E, y la diferencia de fase entre el campo –H y el campo E ortogonal más cercano es calculada y situada en la línea del campo H en la memoria cache, como se muestra en la siguiente página.* 

*NOTA: Las calibraciones tanto de magnitud como de fase son trasladadas de las últimas fases y magnitudes visualizadas, para todos los canales que son definidos para entrada del campo –H, siempre que exista una calibración válida en el fichero de calibración cache, para la antena definida en la columna Sta/Ant. Como consecuencia, usted probablemente note una magnitud enorme y diferencias en fase entre los canales E, H, cuando haga comprobaciones del sistema que utilizan el mismo origen para cada canal. Esta diferencia en magnitud debería memorizarse cuando se observan los niveles de la señal recibida en los datos de campo. Las magnitudes de los canales del campo H han sido normalizados por la respuesta de antena. Esto significa que los niveles de señal que entran en el receptor son diferentes de aquellos visualizados en el fichero de datos cache. La diferencia está en el factor de calibración de laantena.* 

Una vez presionado **Enter para grabar los datos (o Escape** para rechazar los datos), la pantalla aparecerá como sigue, y la única diferencia entre las pantallas es el nuevo número de bloque (**0098**) y la línea de comando inferior.

**STOP AVG** 

**CONTINUE** 

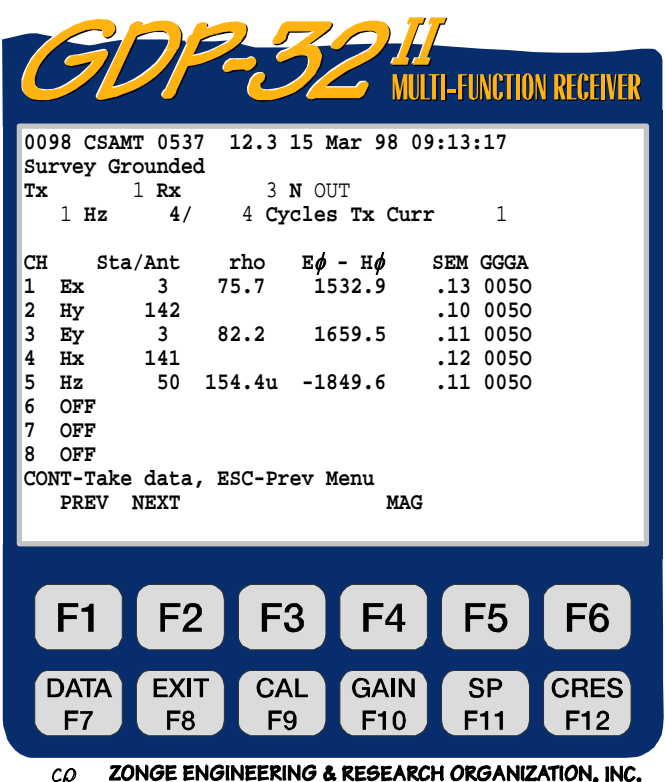

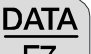

Si usted quiere revisar los datos almacenados, presione la tecla  $\sqrt{FZ}$ . Visualizará la última pila de datos tomada. Ver **S***ección 7.2 - Revisando datos*, para una explicación del modo de datos. La visualización de datos están en el siguiente formato:

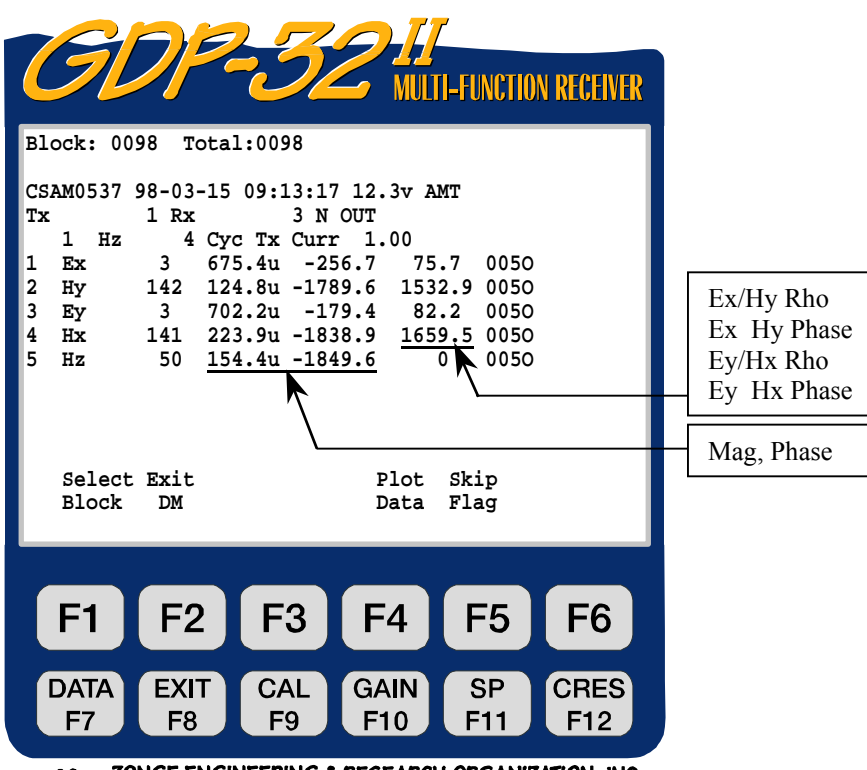

ZONGE ENGINEERING & RESEARCH ORGANIZATION, INC.  $c\rho$ 

El SEM, el SP, la resistencia de contacto, la ganancia del pre-amplificador externo y los valores de espaciado A han sido grabados, pero están fuera de la pantalla a la derecha de la mism.

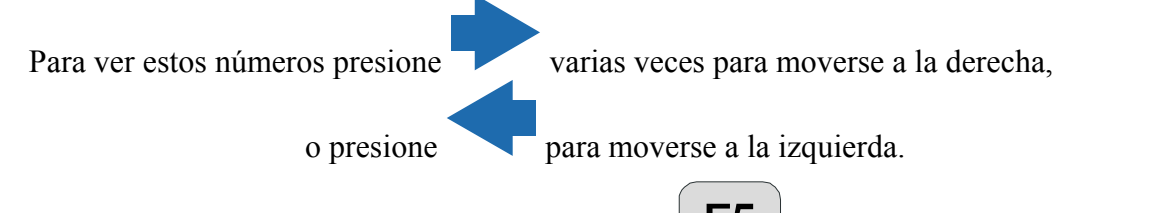

**Plot Data (Trazar datos).** Al presionar **F5** usted entra en las rutinas de ploteado. Ver *Sección 14 - Rutinas de Ploteado o Plotting Routines*, para más información. El gráfico bilogarítmico de resistividades frente a frecuencias y también el gráfico de magnitud o diferencia de fase frente a frecuencia son posibles en esta versión del **CSAMT**.

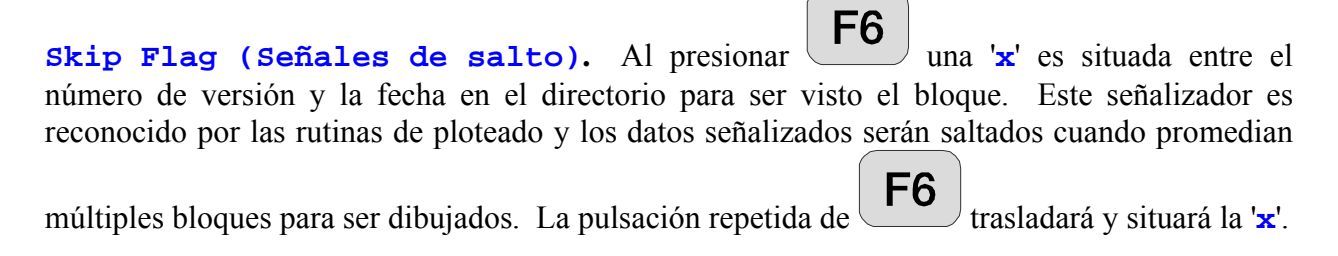

## **11.5 UNA ANOTACIÓN SOBRE EL ESPACIADO "A" VARIABLE**

Cuando se utilizan espaciados A variables, la tecla para obtener los espaciados A correctos es introducida y visualizada para recordar dos cosas: 1)los últimos controles cambiados del valor del espaciado –A de campo que se ha utilizado y 2) que el espaciado A que es utilizado es SIEMPRE el valor presente en la lista de espaciado A variable.

Por ejemplo, si el operador establece el valor del espaciado A en el directorio a 50 M entonces todos los números en el listado del (Variable –A Spacing) se establecen como 50 M. Si el operador luego entra en el listado de se introduce en la lista del Espaciado A Variable y cambia todos los valores, p.e. 25 M, pero el valor del espaciado A que quedó en la cabecera será todavía 25 M, aunque el valor que usará el programa será 25 M, tal como muestra o señala el listado del Espaciado A Variable.

El ordenador recuerda donde se realizó el último cambio desde el arranque del programa. Por ello, el valor del Espaciado-A en la cabecera puede ser de 50 M y el valor en el fichero del Espaciado A Variable de la memoria cache será 25 M. Sin embargo, si el operador establece un espaciado A en la cabecera, por ejemplo 100 M en el arranque, entonces los valores del Espaciado A Variable se ajustarán todos a 100 M.

### **11.6 UNA ANOTACIÓN SOBRE LA FASE**

El programa CSAMT es un programa de fase absoluta, esto es, el programa mide el desvío o desfase absoluto de la corriente entre la señal transmitida y la señal recibida. Para operaciones normales a bajas frecuencias el desfase de la corriente en tiempo real debería ser de alrededor de -100 hasta -200 miliradianes para campos E y alrededor de  $+\pi/2$  (1571 mr) para los campos H. Si la fase del campo –E está más cercana a los π radianes (3142 mr) entonces usted tiene algunos cables invertidos. Usted puede eliminar los π radianes de desfase de dos maneras: invirtiendo los cables de transmisión en el transmisor o invirtiendo las polaridades de entrada en el receptor. Para receptores multicanal, es más fácil hacer el cambio en el transmisor, y luego mantener la misma polaridad durante toda la medición. Si la fase para los canales del campo H es π/2 negativa, usted tiene un desfase de la corriente de 180 grados. El modo más fácil de resolver este problema es rotar el sensor del campo H 180 grados.

## **11.7 UNA ANOTACIÓN SOBRE LAS ESCALAS**

Las siguientes convenciones son utilizadas para todos los parámetros medidos y calculados.

- Campo –E voltaje (magnitud) visualizado en Volts.
- H-field Voltage, (magnitude) displayed in kilogammas when decalibrated with antenna cal.
- Intensidad de corriente, visualizado en amperios.
- Fase, visualizado en miliradianes.
- Resistividad aparente visualizada en Ohms. metro.
- Espaciados del dipolo, visualizado en metros.
- Magnitudes de calibración de la antena introducidos y visualizados en milivoltios por gamma.
- SP, auto potencial o Potencial espontáneo, visualizado en milivoltios.
- SEM visualizado en miliradianes.

Si fuese necesario escalar estos valores, las siguientes etiquetas son colocadas al final del número y antes de las unidades:

- M Mega unidades
- K Kilo unidades
- m milli unidades
- u micro unidades

## **11.8 RESTRICCIONES**

Las únicas restricciones al configurar los canales y utilizar este programa son **Asegurarse de que los canales del campo –E siempre preceden a los canales correspondientes del campo -H**. Al calcular resistividades Cagniard, el programa primero busca un canal del campo –E y luego lo une con el **primer canal ortogonal del campo –H que encuentra cuando va bajando la lista del canal.**

Los siguientes son algunos ejemplos para conectar y definir los canales:

#### **1. Medidas de Reconocimiento Escalar CSAMT en 7 estaciones separadas:**

Datos visualizados en el LCD después de cada adquisición:

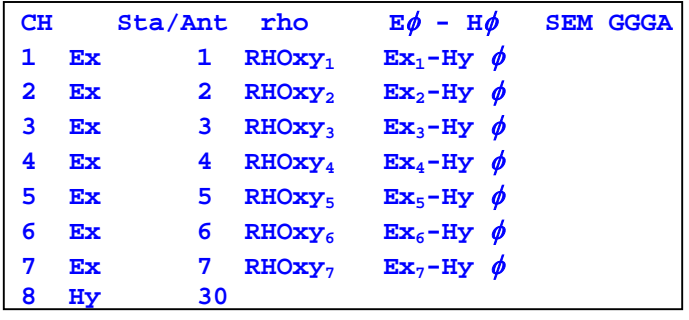

Datos almacenados y visualizados en la memoria cache.

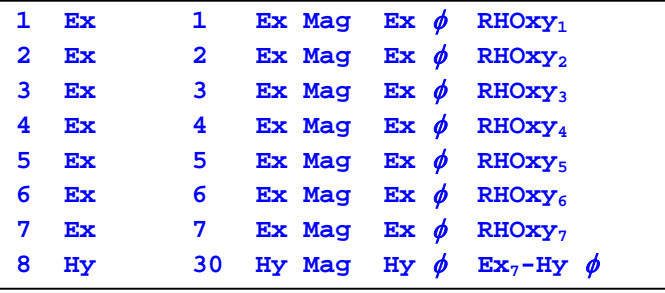

Este ejemplo de CSAMT escalar, mide los campos –E en 7 diferentes estaciones con la antena del campo –H situada cerca del centro del dispositivo. Este tipo de dispositivo se utiliza normalmente para mediciones de econocimiento.

Los números 1 hasta el 7 de los campos **Sta/Ant** , son utilizadas como identificadores de estación para procesar datos. El valor Rx es comúnmente utilizado para indicar la localización del GDP. Estos números pueden tener cualquier valor desde 0 hasta 99999. El número **30** en la línea **CH 8 Hy** a indica que las calibraciones para **ANT1/Número de Serie 3** (**ANT/1 Serial Number 3**) van a ser utilizados. Este número exacto debe identificar las calibraciones de la antena en el fichero **Antena Cal** de la memoria de calibración cache.

#### **2. Medidas escalares de cuatro estaciones, estaciones 1, 2, 3, y 4:**

Datos visualizados en el LCD después de su adquisición:

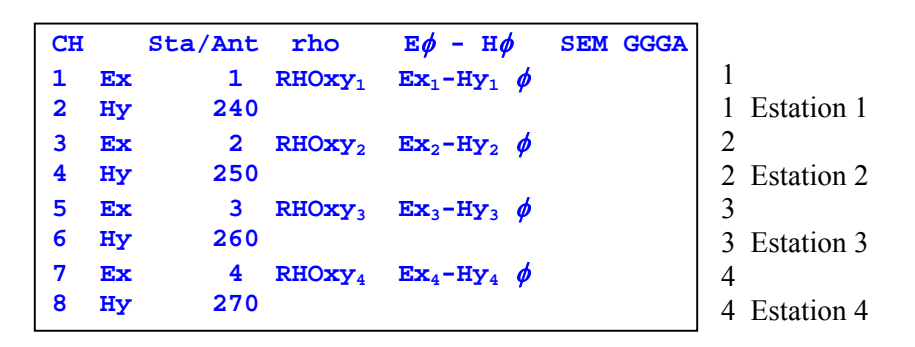

Datos almacenados y visualizados en la memoria cache.

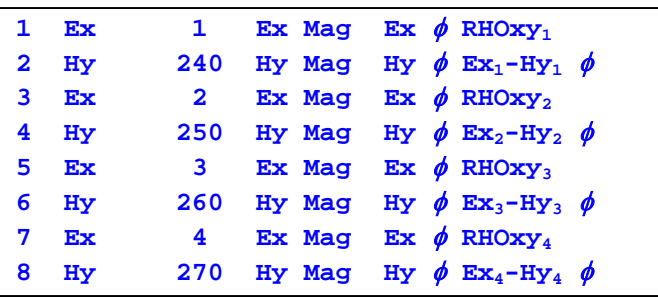

Este ejemplo más amplio de medidas escalares de estación múltiple, define además el uso del identificador de estación para los campos –E en el campo **Sta/Ant**. La anotación utilizada aquí es como sigue: RHOxyz, significa la resistividad Cagniard que se calcula utilizando  $Ex_2$ (canal 3) y el Hy del canal siguiente más próximo (Canal 4, que denominamos Hy2). Igualmente para los cálculos de diferencia de fase, la fase para  $Ex_2$  (canal 3) y Hyz (canal 4) se utilizan para formar la diferencia.

Para este ejemplo estamos utilizando cuatro canales sencillos ANT/1´s para medidas del campo -H.

#### **3. Medidas vectoriales de dos estaciones:**

Datos visualizados en el LCD después de su adquisición:

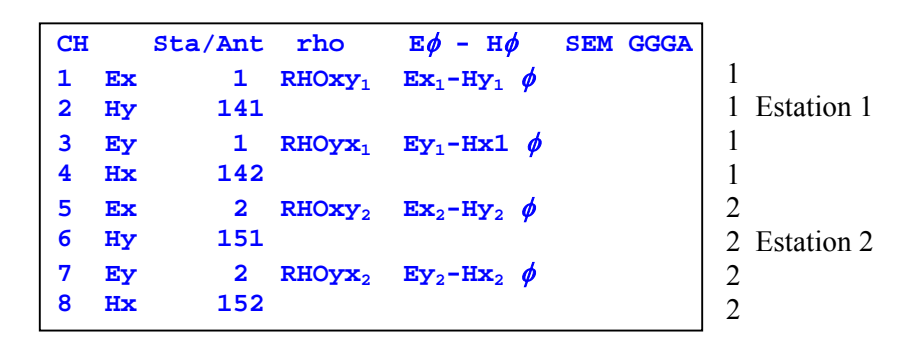

Datos almacenados y visualizados en la memoria cache:

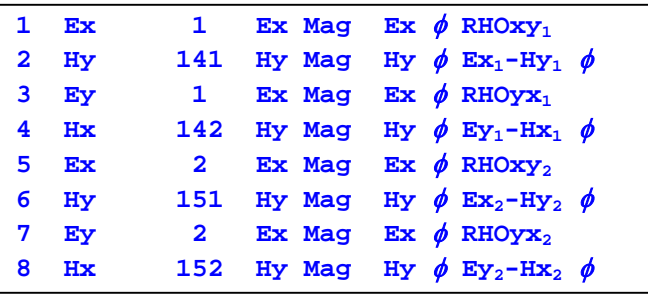

Este ejemplo es justo un nuevo arreglo de la configuración del ejemplo 2 anterior para suministrar medidas vectoriales, con componentes x e y, en cada una de las dos estaciones.

Para este ejemplo estamos utilizando 2 canales duales ANT/2,5 para medidas del campo –H; Número de Serie 14 (canales 1 y 2) y Número de serie 15 (canales 1 y 2)

#### **4. Medidas tensoriales con una única estación:**

Datos visualizados en LCD después de su adquisición:

 **7 OFF 8 OFF** 

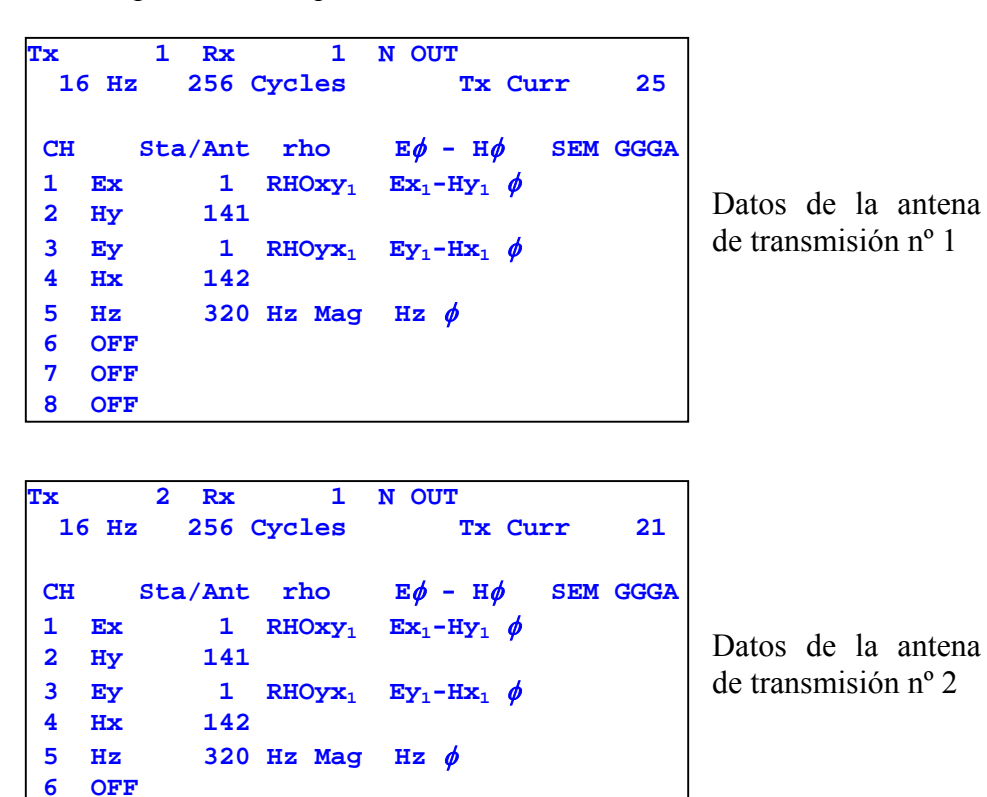

Recuerde que para medidas tensoriales completas necesitamos hacer idénticas medidas desde dos transmisores orientados ortogonalmente. Por ello la notación idéntica del canal para los dos transmisores. Identificamos las dos fuentes diferentes al utilizar el campo del **Tx** como se muestra, y generando ficheros separados con nuestros programas de procesa de datos.

Para este ejemplo, se emplea una antena magnética de eje simple ANT/1, de Número de Serie 32, para medir Hz. Todas las otras notaciones son como las de los ejemplos previos de más arriba.

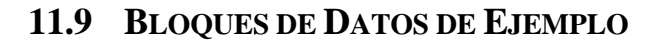

CONTINUE

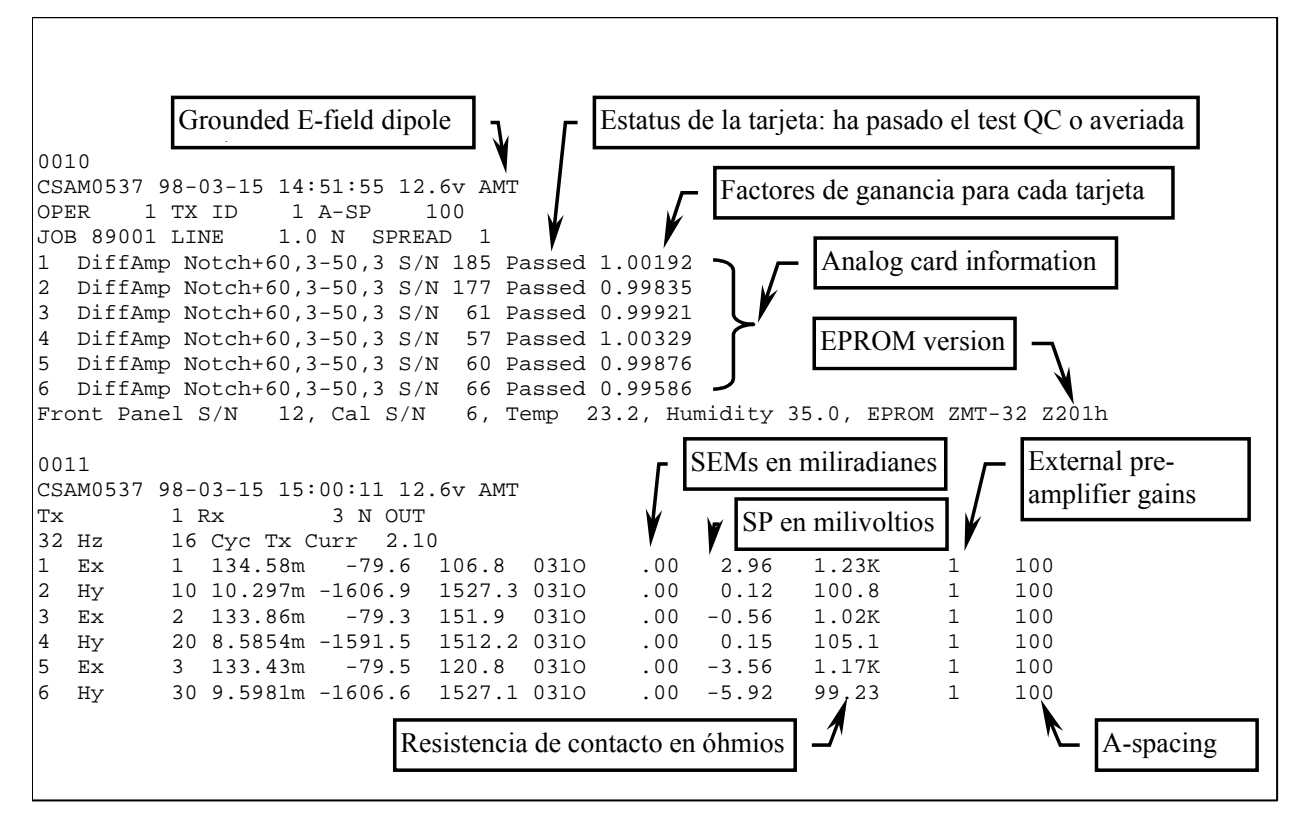

Estos datos fueron adquiridos usando una red RC y un transmisor con intensidad de corriente constante en laboratorio. La red RC es como sigue:

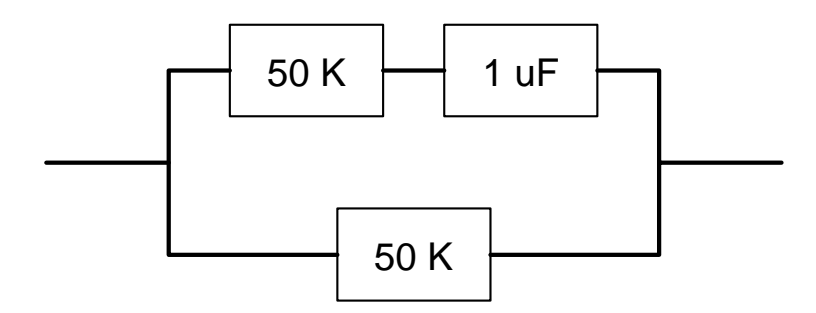

El bloque **0010** es la cabecera o directorio del programa y es escrito en la memoria cache de datos solamente cuando el operador va entre los menús 2 y 3.

El bloque **0011** es el principal bloque de datos y se escribe al final de cada ciclo de adquisición de datos,

cuando Enter es presionado en respuesta a la instrucción: "**CONTINUE to save, ESCAPE to discard**". **(CONTINUAR para grabar, REINICIAR Para Rechazar).**

### **11.10 NOTAS SOBRE CONFIGURACIONES DE CAMPO**

Tenga mucho cuidado cuando trabaje con un receptor de canal múltiple para evitar problemas de modo corriente o común. Los efectos de modo común, son causados por falta de un voltaje o nivel de referencia (floating ground-tierra flotante), o un nivel de referencia que excede los límites del modo común o normal de los amplificadores de entrada.

El nivel máximo permisible del modo común, para configuración standard del GDP-32<sup>II</sup> son  $\pm 10$ volts. Con amplificadores aislados, este nivel puede extenderse a varios miles de voltios, pero la renuncia a ellos produce un ruido más alto y una respuesta o señal más baja de todas las frecuencias.

La mejor configuración o solución que hemos encontrado es instalar un **Electrodo de Referencia** estándar (**Reference Electrode**) de cobre/sulfato de cobre (o equivalente) y conectarlo tanto a la toma de tierra analógica (**COM** en el panel lateral analógico) como a la toma de tierra de la carcasa (**CASE GND** en el panel lateral). Coloque el electrodo próximo al receptor y a menos de un metro del electrodo receptor más cercano.

Otra consideración es la protección de la descarga estática y los picos de relámpago cercanos. Esta protección es maximizada al conectar la toma de tierra de la carcasa como el **ELECTRODO DE REFERENCIA**.

Una protección adicional en áreas propensas a relámpagos puede añadirse, utilizando una placa de hierro galvanizada (o equivalente) como un **ELECTRODO DE REFERENCIA**. Esta lámina o placa debe ser enterrada cerca del receptor en un agujero que haya sido bien regado y el suelo batido para hacer un buen barro, que facilite el contacto de la placa con el suelo. El tamaño típico de la lámina sería 30 cm por 30 cm.

Las figuras del final de este capítulo suministran ejemplos de las conexiones del receptor utilizando un **ELECTRODO DE REFERENCIA** o un **ELECTRODO POROSO DE REFERENCIA** (**REFERENCE POT**) conectado tanto a la toma de tierra analógica (**COM**) como a la toma de tierra de la carcasa (**CASE GND**).

Para obtener el mejor rechazo del ruido, Zonge Engineering recomienda conectar la toma de tierra analógica (**COM**) a la toma de tierra de la carcasa (**CASE GND**) situada en el panel analógico lateral de Entrada y Salida I/O.

#### **11.11 CONEXIONES DE ANTENA MAGNÉTICA**

Si la antena magnética que está siendo utilizada, tiene una salida diferencial de 3 cables, conecte los dos cables de señal a los terminales de entrada rojo y negro, y el cable de tierra a **COM** en el panel analógico lateral.

Si la antena magnética tiene una salida de terminación sencilla (2 cables), conecte el cable de señal a la entrada roja, y conecte el cable de tierra (o escudo, si es un cable coaxial) a la entrada negra.

# **11.12 CONFIGURACIONES DE CAMPO**

## **CONFIGURACIÓN PARA RECONOCIMIENTOS CSAMT**

Configuración Para Reconocimientos CSAMT Con Seis Dipolos De Campo Y Un Sensor Magnético De Campo

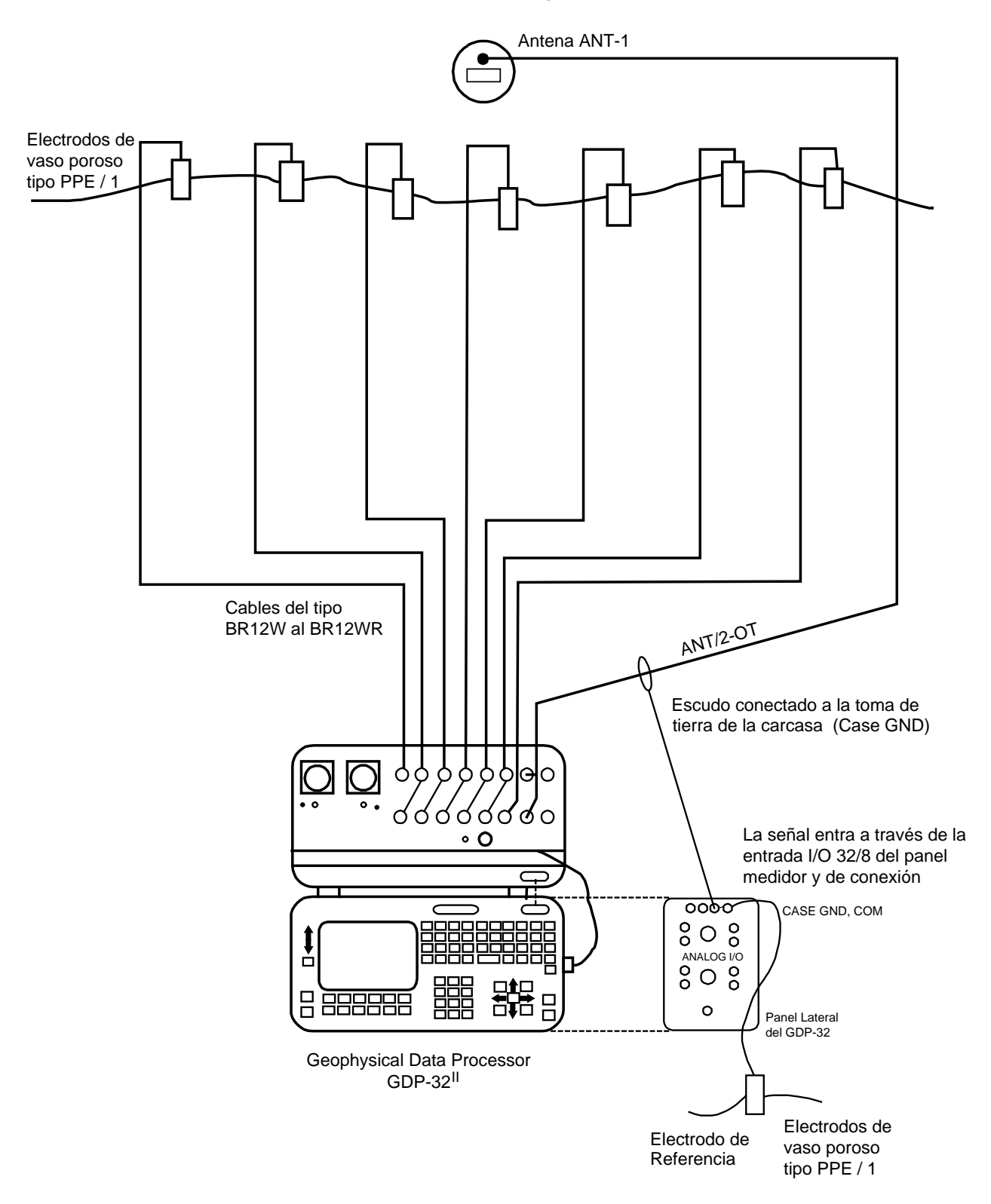

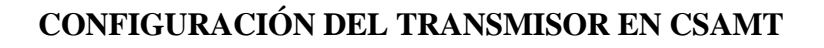

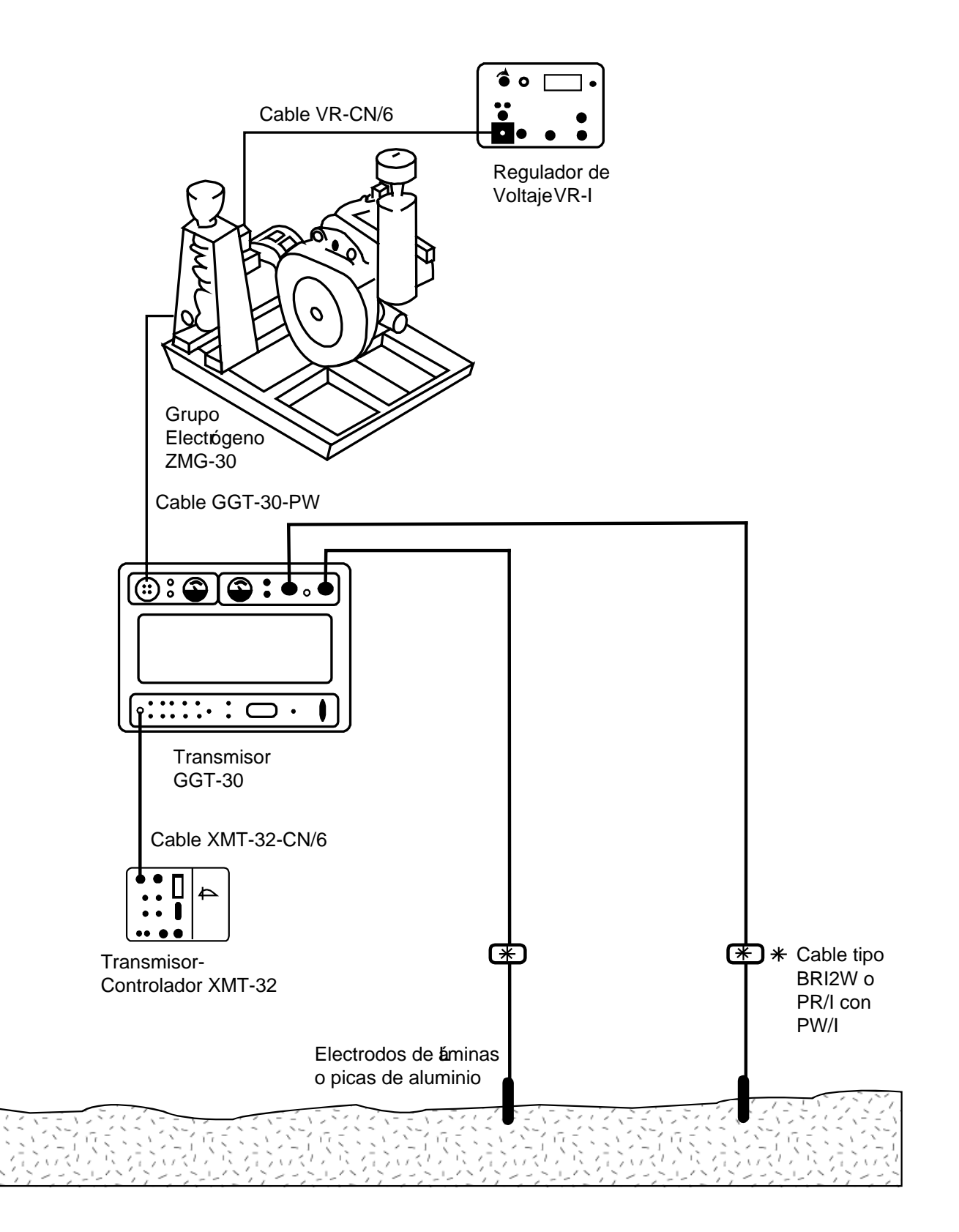

# **11.13 COMPROBACIÓN EN CAMPO DE LOS SENSORES MAGNÉTICOS**

Es posible comprobar en el campo una antena utilizando el calibrador GDP como una fuente de señal siguiendo las siguientes pasos:

- 1. Conecte una resistencia de 1K ohm entre los terminales de entrada roja y negra para el canal 1.
- 2. Tome un trozo de cable o de hilo conductor y haga una vuelta sencilla (espira) alrededor de la carcasa de la antena como se muestra en el diagrama. Conecte un final del cable a la salida Negativa de CALIBRACIÓN y el otro final al terminal de entrada Negativo (negro) para el (del) canal 1.
- 3. Conecte un hilo conductor desde la salida Roja de CALIBRACIÓN a la Entrada Roja para el (del) canal 1.
- 4. Conecte el cable de salida de la antena en las entradas del canal 2 como se muestra en el diagrama.
- 5. Encienda el receptor y entre al programa CSAMT. Ajuste el canal 1 a Ex y el canal 2 a Hy con el número de antena ajustado en 1.
- 6. Ajuste la frecuencia al valor más bajo que usted quiera comprobar, por ejemplo 0.125 Hz.
- 7. Encienda la antena.
- 8. Entre el programa de calibración al presionar la tecla  $\overline{F9}$ . Después presione 3) Comprobación CONTINUE

del sistema automático (Auto System Check), y luego presione 2) External. Presione terminar el ajuste del sistema de calibración externo, y comience a tomar datos.

**DATA** 

CONTINUE

**CAL** 

- 9. El programa adquirirá datos automáticamente para cada frecuencia, por ejemplo de 0.125 Hz hasta 8192 Hz.
- 10. Entre al modo de datos presionando la tecla  $\boxed{\phantom{0}F7}$ . Compruebe para ver el número de bloque de los primeros datos adquiridos. Entonces regrese al último bloque de datos.
- 11. Entre el modo de trazado presionando  $\begin{bmatrix} F5 \end{bmatrix}$ . Presione 3) Trazado de magnitud.
- 12. Entre el número del bloque de comienzo y presione Enter .
- 13. Entre el número del canal de comienzo =2 y presione **CONTINUE** Enter .
- 14. El trazado o dibujo que usted consigue será el dibujo o trazado de la magnitud de la antena que esta siendo probada o testada. Debería tener la misma forma que la calibración hecha en nuestro rápido o fácil test o prueba.
- 15. Si usted quiere mirar la diferencia entre una calibración almacenada en el receptor y la respuesta de este test, vuelva al paso 4 y ajuste el número de antena al valor apropiado para la antena a testar. Siga los mismos pasos como están perfilados arriba. El resultado cuando usted trace los datos será una línea recta.

*NOTA: La razón para monitorizar o enviar la corriente a través de una resistencia de 1 K ohms es asegurarse de que el nivel de la señal es constante sobre el rango de frecuencia que esta siendo probado o testado.* 

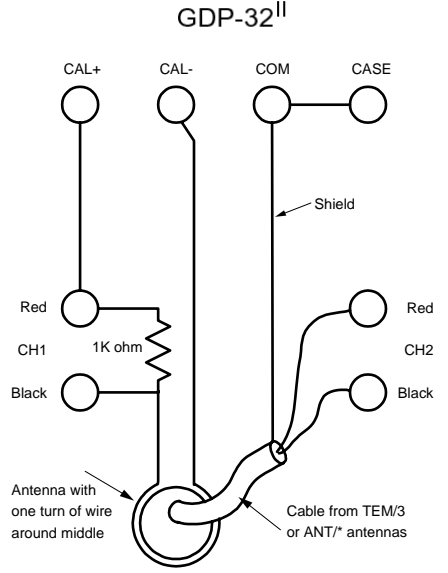